# **Troubleshoot Switchover Problem on RCM Converged Core**

## **Contents**

**Introduction** Background Information What is RCM? Components of RCM Typical RCM Deployment Model **RCM CLI Overview** UPF Management IP Address UPF Device Role IP Useful CLI Commands for RCM Troubleshoot Identify Current Standby UPF From RCM OPS Center Problem Reported by RCM Failures on CNDP PODs **Solution Workaround** Logs to Collect in Case of UPF Failure that Causes a Switchover RCM ops-center Logging Level Step by Step Data Collection Related Information

## **Introduction**

This document describes the basic steps to troubleshoot on Redundancy Configuration Manager (RCM) in case of a network fault event.

## **Background Information**

### **What is RCM?**

The RCM is a Cisco proprietary node or network function (NF) that provides redundancy for StarOS-based User Plane Functions (UPF).

The RCM provides N:M redundancy of UPF wherein N is a number of Active UPFs and is less than 10, and M is a number of Standby UPs in the redundancy group.

### **Components of RCM**

The RCM comprises components that run as pods in the RCM VM:

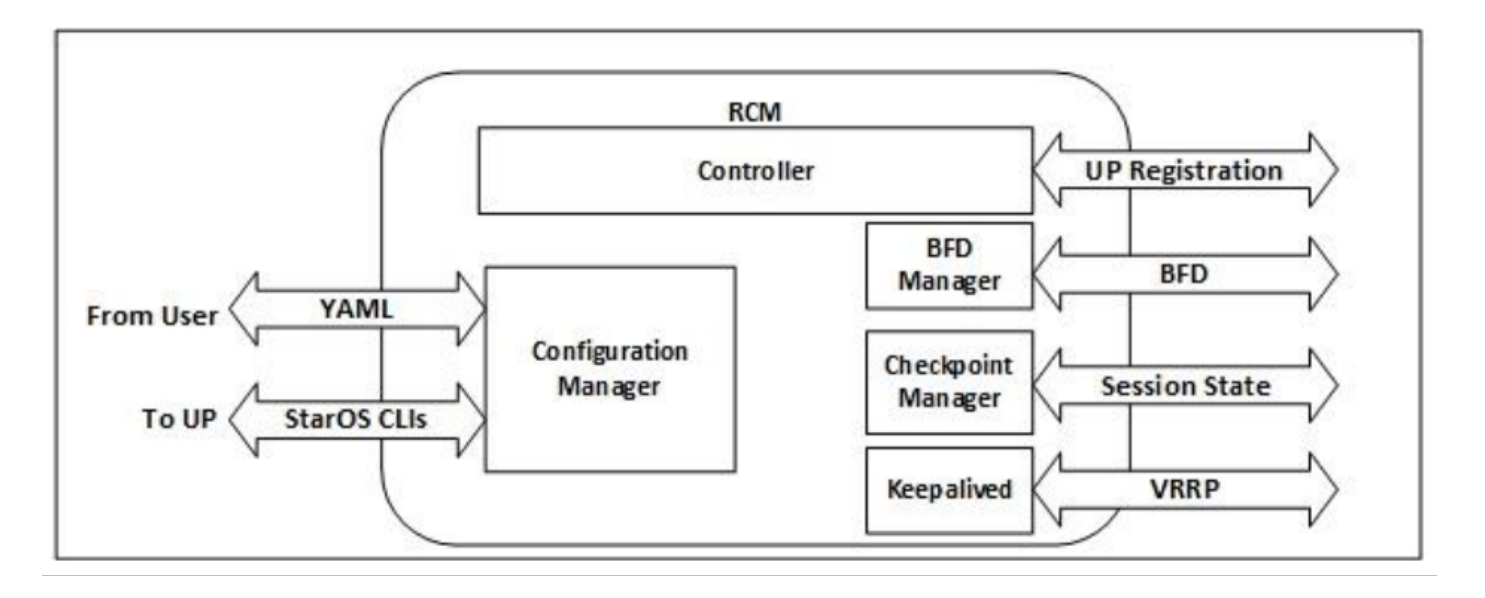

- Controller: It communicates event-specific decisions with all the other pods in RCM
- BFD Manager (BFDMgr): It uses the BFD protocol to identify the state of the data plane
- Configuration Manager (ConfigMgr): It loads the requested configuration to the User Planes (UPs)
- Redundancy Manager (RedMgr): It is also called the Checkpoint Manager. It stores and sends the checkpoint data to a standby UPF
- Keepalived: It communicates between Active and Standby RCM with the use of VRRP

## **Typical RCM Deployment Model**

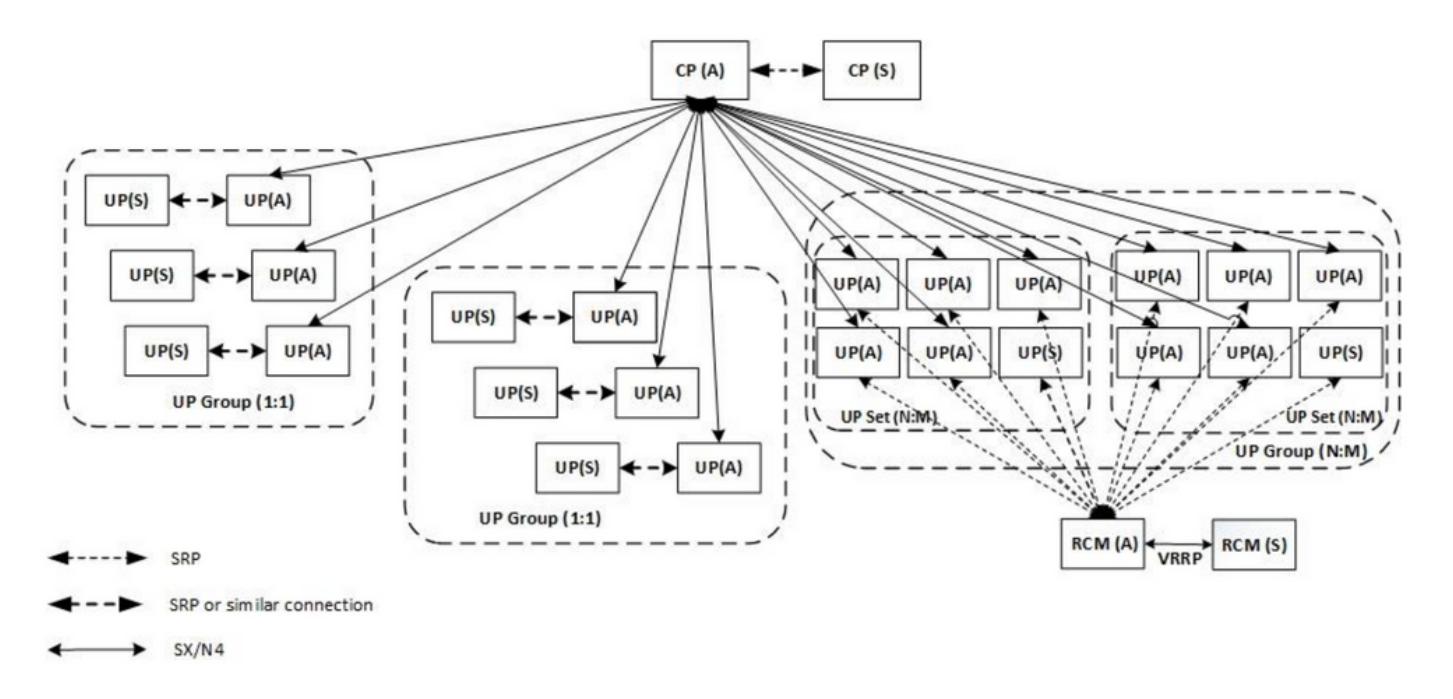

## **RCM CLI Overview**

In this example, there are four RCM OPS centers. In order to confirm what RCM Kubernetes corresponds to which RCM OPS Center and RCM Common Execution Environment (CEE) you can log in to the RCM Kubernetes and list the namespaces:

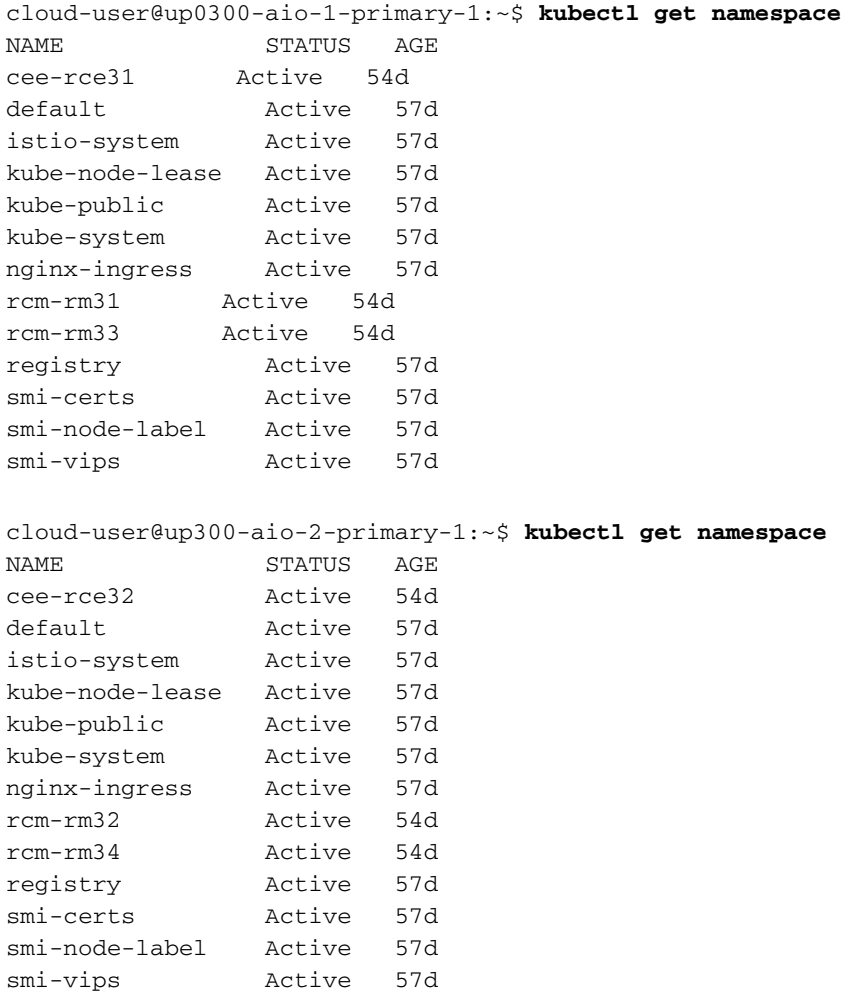

### **UPF Management IP Address**

This IP is specific and tied to VM or UPF. It is used in initial communication between UPF and RCM, where UPF registers with RCM and RCM configures UPF and also assigns role. You can use this IP to identify UPF from RCM CLI outputs.

### **UPF Device Role IP**

Linked to a role (active/standby):

This IP address moves as the switchover happens.

### **Useful CLI Commands for RCM Troubleshoot**

You can review which RCM group is the UPF from RCM OPS Center. Find a sample from Cloud Native Deployment Platform (CNDP):

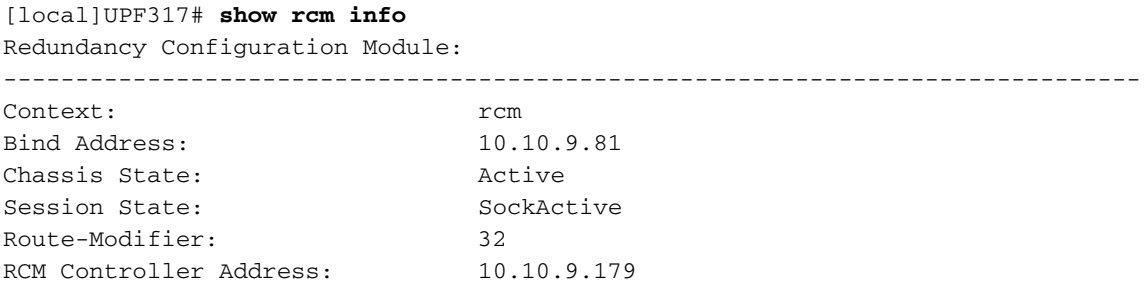

RCM Controller Port: 9200 RCM Controller Connection State: Connected Ready To Connect: Yes Management IP Address: 10.10.14.33 Host ID: UPF320 SSH IP Address: 10.10.14.40 (Activated)

**Note**: The Host ID is not the same as the UPF hostname.

Here you can see the status on RCM OPS Center:

```
[up300-aio-2/rm34] rcm# rcm show-status
message :
{"status":[" Thu Oct 21 10:45:21 UTC 2021 : State is primary"]} 
[up300-aio-2/rm34] rcm# rcm show-statistics controller
message :
{
  "keepalive_version": "65820a54450f930458c01e4049bd01f207bc6204e598f0ad3184c401174fd448",
  "keepalive_timeout": "2s",
  "num_groups": 2,
  "groups": [
    {
      "groupid": 2,
      "endpoints_configured": 7,
      "standby_configured": 1,
      "pause_switchover": false,
      "active": 6,
      "standby": 1,
      "endpoints": [
        {
          "endpoint": "10.10.9.85",
          "bfd_status": "STATE_UP",
          "upf_registered": true,
          "upf_connected": true,
          "upf_state_received": "UpfMsgState_Active",
          "bfd_state": "BFDState_UP",
          "upf_state": "UPFState_Active",
          "route_modifier": 32,
          "pool_received": true,
          "echo_received": 45359,
          "management_ip": "10.10.14.41",
          "host_id": "UPF322",
          "ssh_ip": "10.10.14.44"
        },
        {
          "endpoint": "10.10.9.86",
          "bfd_status": "STATE_UP",
          "upf_registered": true,
           "upf_connected": true,
          "upf_state_received": "UpfMsgState_Active",
          "bfd_state": "BFDState_UP",
          "upf_state": "UPFState_Active",
          "route_modifier": 32,
          "pool_received": true,
           "echo_received": 4518,
          "management_ip": "10.10.14.43",
          "host_id": "UPF317",
          "ssh_ip": "10.10.14.34"
        },
```

```
 {
   "endpoint": "10.10.9.94",
   "bfd_status": "STATE_UP",
   "upf_registered": true,
   "upf_connected": true,
   "upf_state_received": "UpfMsgState_Active",
   "bfd_state": "BFDState_UP",
   "upf_state": "UPFState_Active",
   "route_modifier": 32,
   "pool_received": true,
   "echo_received": 4518,
   "management_ip": "10.10.14.59",
   "host_id": "UPF318",
   "ssh_ip": "10.10.14.36"
 },
 {
   "endpoint": "10.10.9.81",
   "bfd_status": "STATE_UP",
   "upf_registered": true,
   "upf_connected": true,
   "upf_state_received": "UpfMsgState_Active",
   "bfd_state": "BFDState_UP",
   "upf_state": "UPFState_Active",
   "route_modifier": 32,
   "pool_received": true,
   "echo_received": 45359,
   "management_ip": "10.10.14.33",
   "host_id": "UPF320",
   "ssh_ip": "10.10.14.40"
 },
 {
   "endpoint": "10.10.9.82",
   "bfd_status": "STATE_UP",
   "upf_registered": true,
   "upf_connected": true,
   "upf_state_received": "UpfMsgState_Standby",
   "bfd_state": "BFDState_UP",
   "upf_state": "UPFState_Standby",
   "route_modifier": 50,
   "pool_received": false,
   "echo_received": 4505,
   "management_ip": "10.10.14.35",
   "host_id": "",
   "ssh_ip": "10.10.14.60"
 },
 {
   "endpoint": "10.10.9.83",
   "bfd_status": "STATE_UP",
   "upf_registered": true,
   "upf_connected": true,
   "upf_state_received": "UpfMsgState_Active",
   "bfd_state": "BFDState_UP",
   "upf_state": "UPFState_Active",
   "route_modifier": 30,
   "pool_received": true,
   "echo_received": 4518,
   "management_ip": "10.10.14.37",
   "host_id": "UPF319",
   "ssh_ip": "10.10.14.38"
 },
 {
   "endpoint": "10.10.9.84",
   "bfd_status": "STATE_UP",
   "upf_registered": true,
```

```
 "upf_connected": true,
       "upf_state_received": "UpfMsgState_Active",
       "bfd_state": "BFDState_UP",
       "upf_state": "UPFState_Active",
       "route_modifier": 32,
       "pool_received": true,
       "echo_received": 4518,
       "management_ip": "10.10.14.39",
       "host_id": "UPF321",
       "ssh_ip": "10.10.14.42"
     }
  ]
 },
```
### **Identify Current Standby UPF From RCM OPS Center**

From RCM OPS, the Center identifies the UPF in Standby with the use of the **rcm showstatistics controller** command:

```
 {
        "endpoint": "10.10.9.82",
        "bfd_status": "STATE_UP",
        "upf_registered": true,
        "upf_connected": true,
        "upf_state_received": "UpfMsgState_Standby",
        "bfd_state": "BFDState_UP",
        "upf_state": "UPFState_Standby",
        "route_modifier": 50,
        "pool_received": false,
        "echo_received": 4505,
        "management_ip": "10.10.14.35",
        "host_id": "",
       "ssh_ip": "10.10.14.60"
      },
```
Log in to UPF and check RCM information:

```
[local]UPF318# show rcm info
Saturday November 06 13:29:59 UTC 2021
Redundancy Configuration Module:
-------------------------------------------------------------------------------
Context: rcm 
Bind Address: 10.10.9.82
Chassis State: Standby
Session State: SockStandby
Route-Modifier: 50 
RCM Controller Address: 10.10.9.179
RCM Controller Port: 9200
RCM Controller Connection State: Connected 
Ready To Connect: Yes 
Management IP Address: 10.10.14.35
Host ID: 
SSH IP Address: 10.10.14.60 (Activated)
```
#### Here is the other useful information from RCM OPS Center:

[up300-aio-2/rm34] rcm# **rcm show-statistics** Possible completions: bfdmgr Show RCM BFDMgr Statistics information checkpointmgr Show RCM Checkpointmgr Statistics information

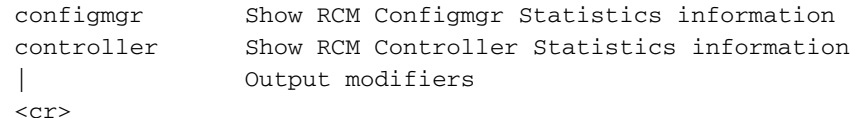

Download the [RCM guide](https://www.cisco.com/c/dam/en/us/td/docs/wireless/upc/21-24/rcm-config-admin/21-24-rcm-config-admin.pdf) for Release 21.24.

## **Problem Reported by RCM Failures on CNDP PODs**

The problem was reported on one of the UPFs related to alert

UP\_SX\_SESS\_ESTABLISHMENT\_SR. This alert says that the Session establishment success rate on the SX interface went down under the configured threshold.

If you look at the Grafana stats, a 5G/4G degradation is observed due to disconnect reason **pdn\_sess\_create || failures || upf\_failure**:

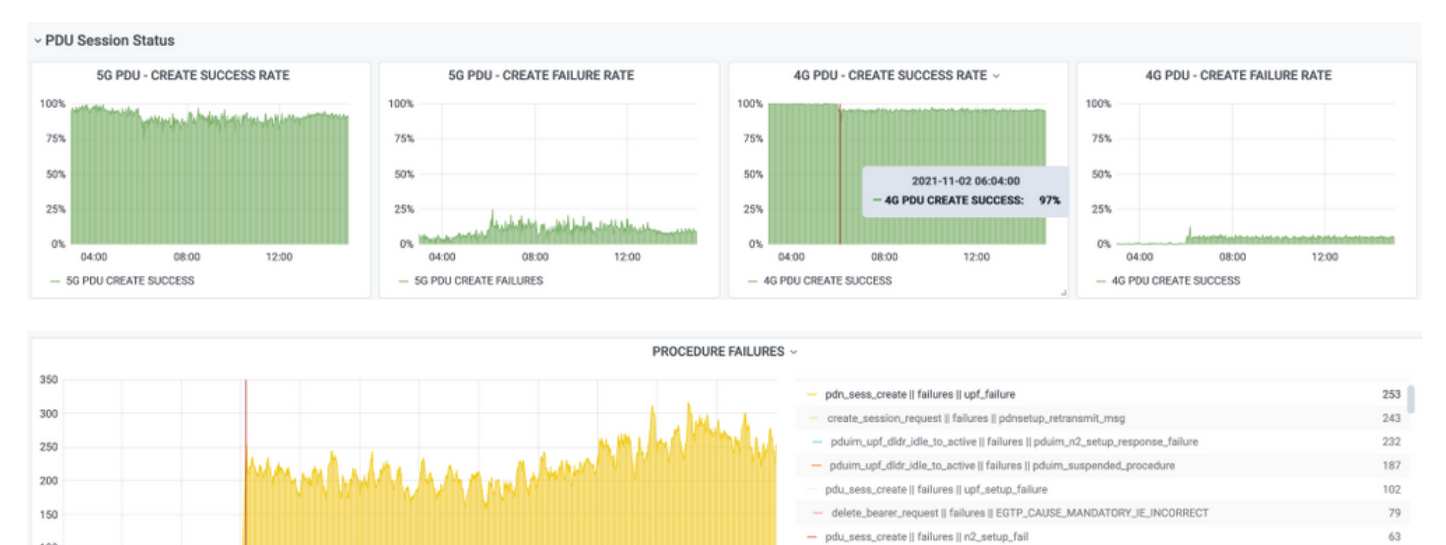

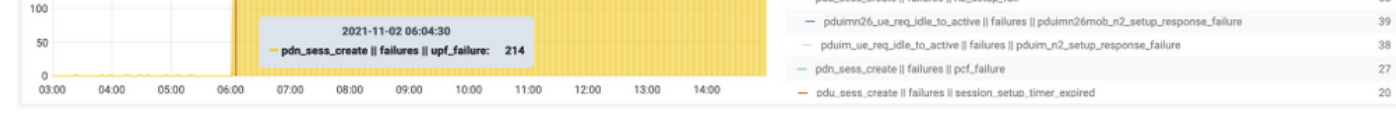

#### This confirms that the **pdn\_sess\_create || failures || upf\_failure** were caused by UPF419:

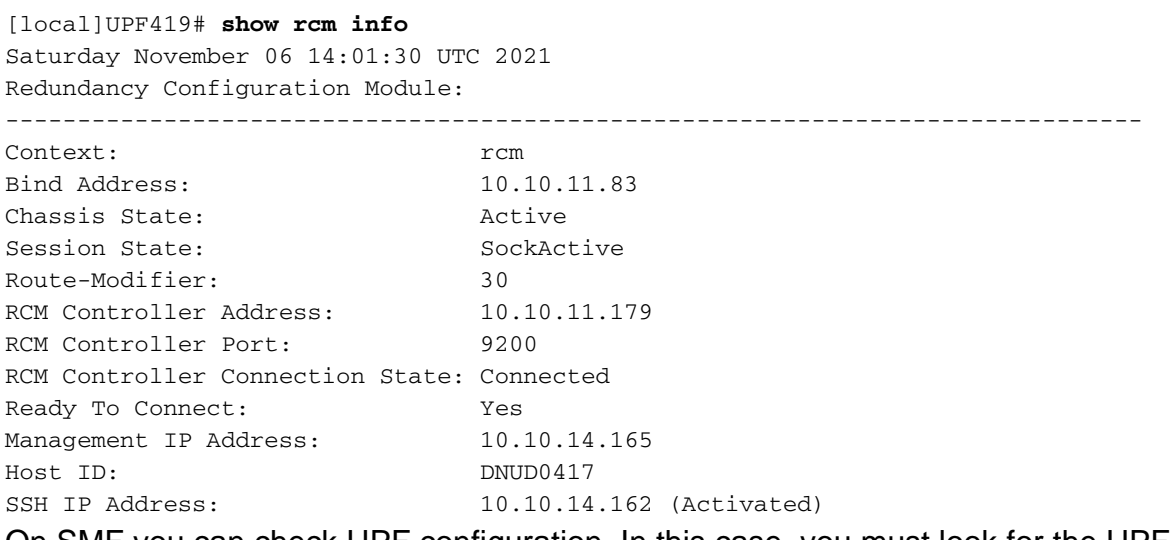

On SMF you can check UPF configuration. In this case, you must look for the UPF N4 IP address:

```
profile network-element upf upf19
 node-id n4-peer-UPF417
 n4-peer-address ipv4 10.10.10.17
 n4-peer-port 8805
 upf-group-profile upf-group1
dnn-list [ internet ]<br>capacity 10
 capacity 10
 priority 1
exit
```
Then you can perform the Grafana query to identify towards what UPF N4 address there are most failures:

```
Grafana Query:
sum(increase(proto_udp_res_msg_total{namespace=~"$namespace",
message_name="session_establishment_res", status="no_rsp_received_tx"} [15m])) by
(message_name, status, peer_info)
```

```
Label: {{message_name}} || {{status}} || {{peer_info}}
```
Grafana must show where failures happen. In the example, it is related to UPF419.

When you connect to the system, you can confirm the sessmgr was not set properly after the RCM switchover because many of the session managers are not in the expected 'Actv Ready' state.

#### [local]UPF419# **show srp checkpoint statistics verbose**

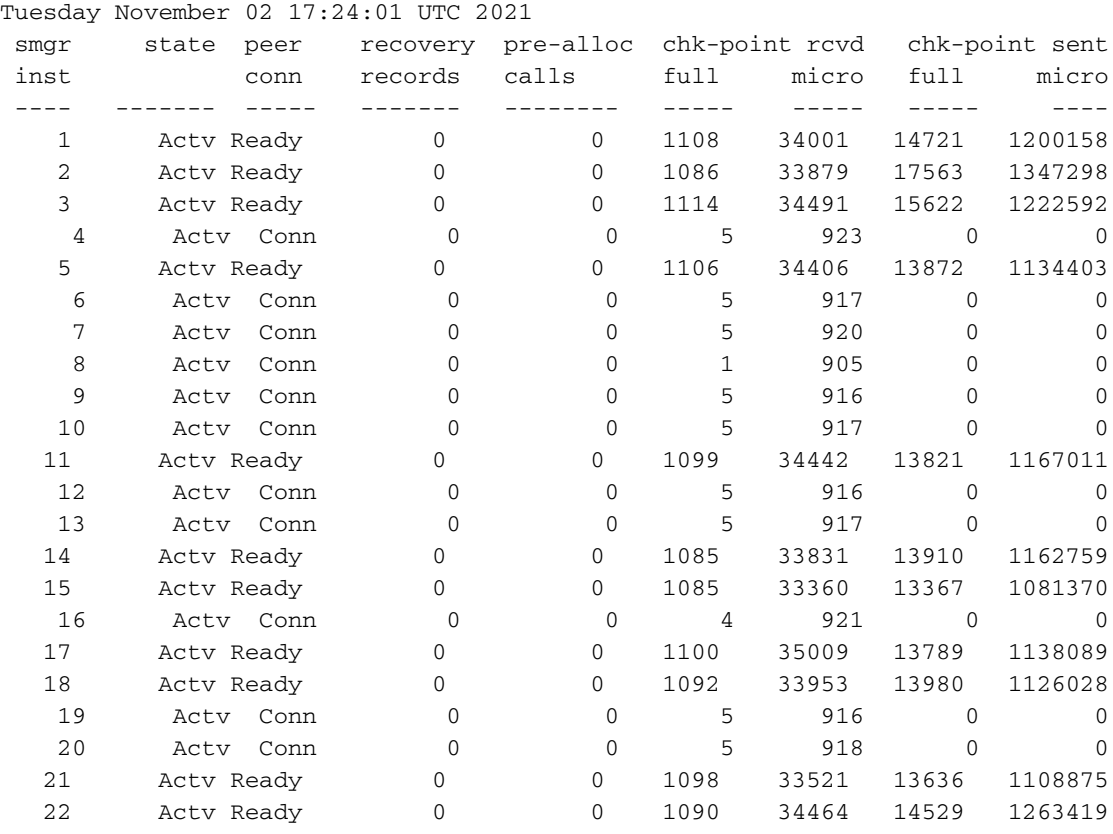

## **Solution**

This is related to Cisco Defect Tracking System (CDETS) [CSCvz9749](https://bst.cisco.com/quickview/bug/CSCvz97499). The fix was integrated into 21.22.ua4.82694 and later.

## **Workaround**

On UPF419, you must restart the session manager instances that were not in **Actv Ready** with hidden command **task kill facility sessmgr instance <>** and this resolves the situation.

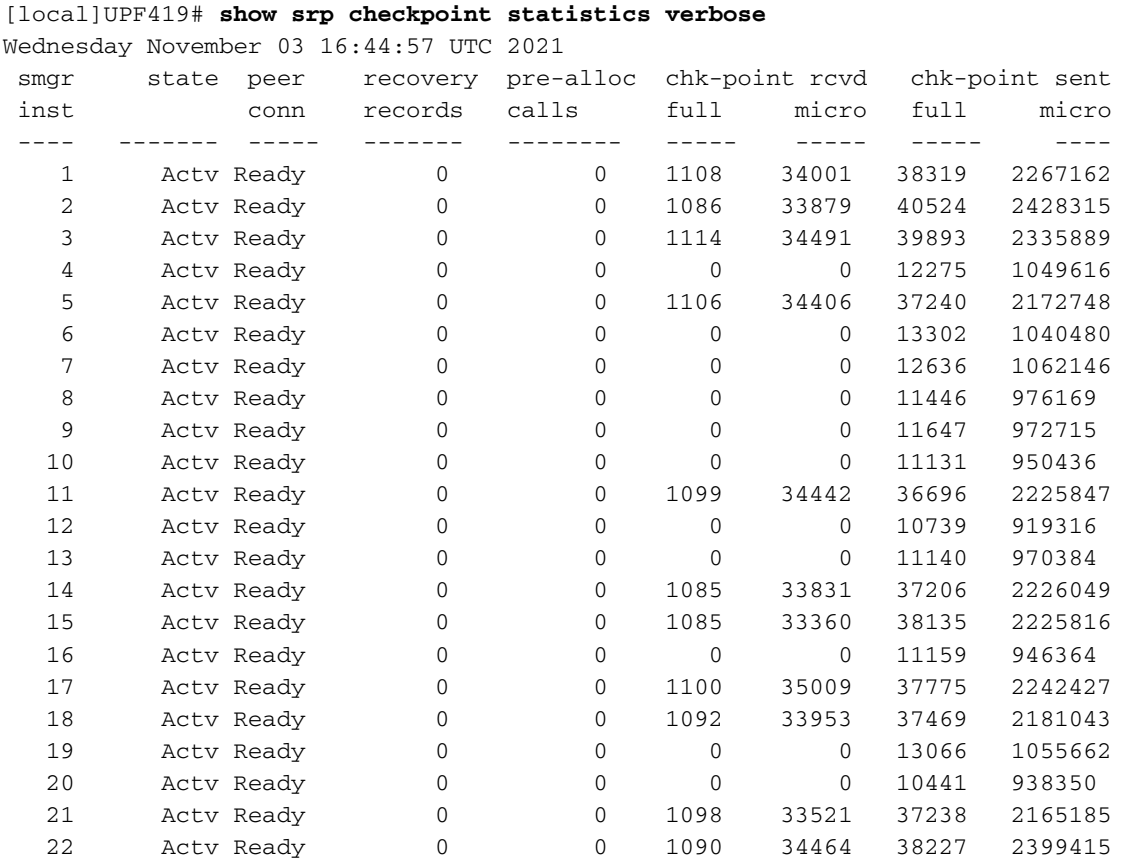

## **Logs to Collect in Case of UPF Failure that Causes a Switchover**

**Note**: Ensure debug logs are enabled in RCM (request approval before you enable any debug log). Refer to logging recommendations.

### **RCM ops-center Logging Level**

logging level application debug logging level transaction debug logging level tracing off logging name infra.config.core level application warn logging name infra.config.core level transaction warn logging name infra.resource\_monitor.core level application warn logging name infra.resource\_monitor.core level transaction warn

### **Step by Step Data Collection**

1. Summary of the issue: The problem statement must be clear. Indicate the problematic node **name/ip** so that it is easier to find the necessary information from the logs. For example, in case of a switchover issue, it is helpful if it is mentioned that IP x.x.x.x is the source UPF and x.x.x.y is the destination UPF.

- 2. If there are multiple ways to reproduce the problem, mention those.
- 3. RCM version information: In the case of RCM VM deployment from RCM VM, cat **/etc/smi/rcm-image-versionshow helm** from the ops-center. In the case of RCM CN deployment **show helm** from the ops center.
- 4. RCM Tac debug CN or RCM logs at the time of the occurrence of the issue. In some cases, you can also require logs from the start when the POD had just come up.
- 5. Indicate which RCM is primary or backup. In the case of CN, share the information for both RCM pairs.
- 6. Share the running configuration from RCM ops-center from all the instances.
- 7. Collect the RCM SNMP traps.
- 8. Irrespective of switchover failure or not, it is better to collect one active UP SSD and one standby UP SSD.
- 9. RCM controller, configmgr, checkpoint manager, switchover, and switchover-verbose statistics commands are used to mention the exact CLI. **rcm show-statistics controller rcm show-statistics configmgr rcm show-statistics checkpointmgr rcm show-statistics switchover**

### **rcm show-statistics switchover-verbose**

- 10. Syslogs of UPF or RCM.
- 11. If the issue is related to switchover failure, a new active UPF SSD and old UPF active SSD are required. In some cases, old actives reboot due to switchover. In that case, you must reproduce the issue, and just before that you need to collect the old active UP SSD.
- 12. In a switchover failure case, it is also helpful to collect the vpn, sessmgr, sess-gr, and sxdemux debug logs from old and new actives at the issue reproduction. **logging filter active facility sxdemux level debug logging filter active facility sessmgr level debug logging filter active facility sess-gr level debug logging filter active facility vpn level debug**
- 13. Vpnmgr/Sessmgr cores are needed in case of error/problem in sessmgr/vpnmgr. The sessmgr\_instance\_id is the instance where problem is noticed. **vpnmgr\_instance\_id** is the context # of the RCM context.

**task core facility sessmgr instance <sessmgr\_instance\_id> task core facility vpnmgr instance <vpnmgr\_instance\_id>**

14. In case of RCM HA issue, share the RCM TAC debug/pod logs from both the instances.

## **Related Information**

- [https://www.cisco.com/c/en/us/support/wireless/ultra-cloud-core-user-plane-function/products](https://www.cisco.com/c/en/us/support/wireless/ultra-cloud-core-user-plane-function/products-installation-and-configuration-guides-list.html)[installation-and-configuration-guides-list.html](https://www.cisco.com/c/en/us/support/wireless/ultra-cloud-core-user-plane-function/products-installation-and-configuration-guides-list.html)
- [Technical Support & Documentation Cisco Systems](https://www.cisco.com/c/en/us/support/index.html)